XERUN XD10 Pro

ATTENTION

**PRÉCAUTIONS** 

1. Vérifiez si l'ordre de câblage est AA, BB et CC.

4D. Augmenter le régime de fin de course Cet élément définit le RPM auquel Boost Timing est activé. Par exemple, lorsque le Boost Start RPM est réglé sur 5000, TESC activera le Boost Timing correspondant lorsque le RPM dépasse 5000. La valeur spécifique est déter End RPM que vous aviez précédemn

Cet élément définit le RPM auquel Boost Timing (que vous avez spécifiquement défini) est appliqué. Par exemple, lorsque Boost Timing est réglé sur 10 degrés et le Boost End RPM sur 15000, l'ESC activera le Boost Timing de

#### Option 2 : Les utilisateurs ement appuyer sur la gâchette de frein et la maintenir enfoncée pendant 6 secondes. Cette option permet à l'utilisateur d'éteindre l'ESC sans appuyer sur le bouton ON/OFI

2. Contactez le distributeur pour une réparation ou un autre service client.

Le moteur bégayait mais ne pouvait pas démarrer.

Avec l'arbre du moteur face à vous (l'extrémité arrière du moteur est éloignée de vous), augmentez l'entrée de l'accélérateur, le moteur (arbre) tournera dans le sens CCW/CW si la « Rotation du moteur/Direction » est réglé véhicule avance lorsque le moteur (arbre) tourne dans le sens CCW. Cependant, certains véhicules n'avancent que lorsque le moteur tourne dans le sens CW en raison de la conception différente du châssis. Dans ce cas, vous n Direction du moteur » sur « CW »).

Remarque : Vous pouvez augmenter la synchronisation mécanique du moteur en conséquence après avoir défini la valeur d'adoucissement. Chaque fois que vous augmentez la valeur de ramollissement de 5 degrés, vous pouvez augme synchronisation mécanique de 1 degré. Par exemple, si vous réglez la valeur de ramollissement sur 20 degrés, vous pouvez augmenter la synchronisation mécanique de 4 degrés. Veuillez noter que vous n'augmenterez jamais le c 5 degrés.

#### 2H. Plage d'adoucissement

MANUEL DE L'UTILISATEUR Contrôleur de vitesse électronique sans balais

# 03 Features

Mode de commutation BEC intégré avec une sortie maximale de 10 A et une tension réglable de 5 V à 7,4 V (pas : 0,1 V) pour une utilisation avec des servos et d'autres appareils nécessitant des tensions différentes. . Le po alimenter un ventilateur externe pour optimiser les performances de refroidissement ou connecter un boîtier de programme LCD ou un module WiFi à l'ESC. • La régulation de fréquence variable des fréquences

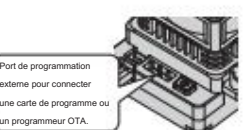

l'ESC est canable d'enregistrer la température maximale de l'ESC, la température maximale du moteur, la tension minimale de la batterie et la vitesse maximale du moteur en fo désignée lorsque vous éteignez l'ESC après une course. Vous pouvez vérifier ces données via une boîte de programme LCD multifonction chaque fois que nécessaire. Les utilisateurs doivent allumer l'ESC après que la connexion a été établie. Appuyez sur le bouton « R/P » sur n'importe quelle page « élément », puis appuyez à nouveau plusieurs fois sur le bouton « R/P ». Les 5 pages d'éléments suivantes s'afficheront de manière circulaire : Mode moteur → Tension min. → RPM max.

• Pour éviter les courts-circuits, assurez-vous que tous les fils et les connexions doivent être bien isolés avant de connecter l'ESC aux appareils connexes. • Assurez-vous que tous les appareils sont bien connectés pour éviter les mauvaises connexions et éviter d'endommager vos appareils électroniques. • Lisez les manuels de tous les dispositifs d'alimentation et du châssis et assurez-vous que la configuration de l'alimentation est rationnelle avant d'utiliser cet appareil. • Veuillez utiliser un fer à souder d'une puissance d'au moins 60 W pour souder tous les fils et connecteurs d'entrée/sortie. • Ne tenez pas le véhicule en l'air et ne le faites pas tourner à plein régime, car les pneus en caoutchouc peuvent « se dilater » jusqu'à une taille extrême ou même se fissurer et causer des blessures graves. • Arrêtez l'utilisation immédiate une fois que le boîtier de l'ESC dépasse 90/194 car cela peut endommager à la fois l'ESC et le moteur. Hobbywing recommande de régler la "protection thermique ESC" sur 105 /221 (cela fait référence à la température interne de l'ESC).

> Une fois que le Turbo Timing est activé et que la condition de déclenchement n'est plus remplie (c'est-à-dire que le véhicule ralentit à la fin de la ligne droite et entre dans un virage, les pleins gaz deviennent des gaz que le Turbo Timing ne soit pas remplie ), si vous désactivez tout le Turbo Timing en un instant, un ralentissement évident comme le freinage se fera sentir et rendra le contrôle du véhicule mauvais. Si l'ESC peut désactiv ces deux éléments avec soin, de surveiller les températures de l'ESC et du moteur lorsque vous faires un essai, puis d'aiuster la svinchronisation et le FDR en conséquence, car des synchronisations et un FDR agressifs peuv ou de votre moteur. .

## $5$  ESC Programming

• Enregistrement des données pour enregistrer la température maximale ESC/moteur, la vitesse/RPM du moteur et autres en temps réel. • Mise à niveau du micrologiciel via le boîtier de programme LCD multifonction Hobbywing ou le programmeur OTA (article vendu séparément).

# 04 Specifications

handicapés doivent éteindre l'ESC en appuyant sur le bouton marche/arrêt de l'ESC.

La LED VERTE clignote (, , , ) lorsque la température du moteur atteint la valeur prédéfinie. La sortie ne reprendra pas tant que la température du moteur n'aura pas baissé Avertissement! Veuillez ne pas désactiver cette fonction sauf si vous êtes en compétition. Sinon, la température élevée peut endommager votre moteur et même votre ESC. Pour les moteurs non-Hobbywing, l'ESC peut activer cet du capteur de température différent à l'intérieur du moteur. Dans ce cas, veuillez désactiver cette fonction et surveiller manuellement la température du moteur.

page d'enregistrement des données.

Restaurer les valeurs par défaut avec une boîte de programme LCD multifonction

Après avoir connecté la boîte de programme à l'ESC, continuez à appuyer sur le bouton "ITEM" sur la boîte de programme jusqu'à ce que vous voyiez l'élément "RESTORE DEFAULT", et appuyez sur "OK" pour réinitialiser votre ES

er les valeurs par défaut avec un programmeur OTA (& HW Link APP)

nmencez à utiliser votre ESC en calibrant avec votre émetteur. Nous recommandons fortement aux utilisateurs de Hobbywing d'utiliser la fonction "Fail Safe" sur le système radio et de régler (F/S) sur "Output OFF" ou "Neutr plage neutre et du point final.

- La force inverse de la valeur déterminera sa vitesse. Pour la sécurité de votre véhicule, nous vous recommandons d'utiliser une faible quantité. 1C. Reverse Delay Ce
- paramètre est utilisé pour ajuster et définir le temps de retard lorsque la sortie inverse est appliquée ; Lorsque le moteur est à l'arrêt, la sortie inverse sera activée une fois le temps de retard de la valeur atteint

permet aux utilisateurs d'affiner le bas de gamme, de modifier la sensation de conduite et de maximiser l'efficacité de conduite dans différentes conditions de piste. Plus la "valeur de ramollissement" est élevée, plus l'e modifiée, les pilotes ont souvent l'impression que la puissance du bas de gamme est trop agressive. Une petite entrée d'accélérateur apporte généralement trop de puissance à la voiture et la rend difficile à contrôler dans crée cette fonction d'adoucissement pour résoudre le problème.

Cet élément est utilisé nour régler la relation entre la plage des gaz dans la zone de freigage et la forçe de freigage. Le réglage par défaut est linégire Vous pouvez le changer en non linégire via un boîtier de programme HOBBYWING USB LINK doit être installé sur le PC.) pour un effet de freinage différent 3F. Fréquence de freinage La

.<br>orce de freinage sera plus grande si la fréquence est basse ; vous obtiendrez une force de freinage plus douce lorsque la valeur est plus élevée. Si vous réglez cet élément sur "Personnalisé", la fréquence de freinage pe va de 0K à 16K) à n'importe quelle entrée d'accélérateur de 0 à 100%, Veuillez choisir les fréquences en fonction des résultats des tests réels de vos véhicules.

dépasse 15000. L'ESC ajustera le Boost Timing en conséquence selon le RPM réel lorsque le RPM descend en dessous de 15000. 5A. Synchronisation turbo Cet élément est réglable de 0 degré à 64 degrés, la synchronisation turbo correspondante (que vous définissez) s'initiera à plein régime. Il est généralement activé sur une longue ligne droite et permet au moteur de libére

5B. Turbo Delay Lorsque "TURBO DELAY" est réglé sur "INSTANT", le Turbo Timing sera activé juste après que la gâchette des gaz est déplacée à la position pleins gaz. Lorsque d'autres valeurs sont appliquées, vous devrez maintenir la gâchette d'ac vus l'avez défini) jusqu'à ce que le Turbo Timing s'initie.

1) Programmez votre ESC avec un boîtier de programme LCD multifonction Vous pouvez programmer ce XD10 Pro ESC via un boîtier de programme LCD multifonction ou via un boîtier de programme LCD multifonction et un PC (le logiciel HOBBYWING USB LINK doit être installé sur le PC). Avant de programmer, vous de boftier de programmation LCD via un câble avec deux connecteurs mâles JR et allumer l'ESC ; l'écran de démarrage s'affichera sur l'écran LCD. Appuyez sur n'importe quel bouton de la boîte de programme pour lancer la commun bolte de programme. Quelques secondes plus tard, « CONNECTING ESC » s'affiche et indique les paramètres suivants. Vous pouvez ajuster le réglage via les boutons "ITEM" et "VALUE", et appuyez sur le bouton "OK" pour enregis sur votre ESC.

1J. Permutation phase-AC

pour être le mode « entraînement » avec les fonctions « Avant/Arrière avec frein ». Hobbywing a adopté la méthode "DOUBLE-CLICK", c'est-à-dire que votre véhicule ne freine que la 1ère fois que vous poussez la gâchette d'ac pression). Le moteur s'arrête lorsque vous relâchez rapidement la gâchette d'accélérateur, puis appuyez à nouveau rapidement sur la gâchette (2ème pression), alors seulement le véhicule reculera. La fonction marche arrière ne s'arrête pas complètement. Le véhicule ne recule qu'après l'arrêt du moteur. Cette méthode permet d'éviter que le véhicule ne recule accidentellement.

1E. Protection thermique ESC de coupure personnalisé est une tension pour l'ensemble du pack batterie (réglable de 3,0V à 7,4V).

### 2E. Roue libre inférieur. Lorsque vous poussez un peu l'accélérateur, le moteur ne tournera pas jusqu'à un point d'accélérateur plus élevé que le point d'accélérateur initial par défaut. Lorsque nous avons ce paramètre, nous pouvons util vérifier le problème ci-dessus, puis ajuster le meilleur point d'accélérateur initial en augmentant un peu l'ITF. La sensation de contrôle sera plus douce si vous trouvez le meilleur point. Normalement, le nombre ne dépass

Plus la valeur est grande, plus la "COTE" sera ressentie. Par exemple, COAST de 0 se désactive et un COAST de 20 % serait la quantité maximale de COAST.<br>C'est quoi COAST ? Le régime du moteur sera abaissé progressivement lorsque l'accélérateur est réduit. Le véhicule ne réduira pas brusquement la vitesse lorsque la manette des gaz est réduite pour revenir au point Lorsqu'un véhicule a un rapport de démultiplication final plus élevé. la tendance à avoir une sensation de "trainée" est plus élevé. La technologie « COAST » permet à la voiture de rouler (coast) même lorsque le rapport de Attention!

. Appuyez sur le bouton « VALUE » sur n'importe quelle page d'enregistrement de données pour accéder au mode de préréglage suivant. Veuillez noter qu'une opération incorrecte vous amènera dans d'autres modes prédéfinis. . bouton « ITEM » sur n'importe quelle page d'enregistrement de données pour accéder à la page de réglage des paramètres du mode de préréglage actuel ; appuyez sur le bouton « R/P » si vous souhaitez revenir à la

## 6 Factory Reset

• La LED ROUGE s'allume en continu indiquant que l'ESC ne détecte aucun signal d'accélérateur ou que la gâchette d'accélérateur est en position neutre. • La LED VERTE clignote

rapidement indiquant que la valeur de l'accélérateur neutre stockée sur votre ESC peut être différente de la valeur actuelle stockée sur l'émetteur. Quand cela arrive,

· La position finale de marche avant : tirez la gâchette jusqu'à la position maximale des gaz s'il s'agit d'un émetteur de type pistolet . Poussez la manette des gaz vers le haut s'il s'agit d'un émetteur de type carte. · arrière : poussez la gâchette jusqu'à la position de freinage maximum s'il s'agit d'un émetteur de type pistolet. Tirez la manette des gaz vers le bas s'il s'agit d'un émetteur de type carte.

L'accélération sera plus agressive au stade initial lorsque la fréquence d'entraînement est faible ; une fréquence d'entraînement plus élevée est plus douce, mais cela créera plus de chaleur sur l'ESC. Si vous réglez cet é PWM peut être ajustée à une valeur variable (qui va de 0K à 32K) à n'importe quel 0-100% entrée d'accélérateur, veuillez choisir les fréquences en fonction des résultats de test réels de vos véhicules. 2F. Fréquence d'entraînement PWM

#### 2G. Valeur d'adoucissement

- . La LED ROUGE s'éteint et la LED VERTE clignote lorsque votre véhicule avance. La LED VERTE devient fixe lorsque vous tirez sur la gâchette d'accélérateur jusqu'au point final d'accélération (100%). . La LED ROUGE s'étein
- "force de freinage maximale" à 100 %. lorsque vous freinez votre véhicule. La LED VERTE devient fixe lorsque vous appuyez sur la gâchette d'accélérateur jusqu'au point final de freinage complet et que vous réglez le

paramètre de la courbe des gaz réconcilie la position de la gâchette des gaz (dans la zone des gaz) et la sortie réelle des gaz de l'ESC. Il est linéaire par défaut et nous pouvons le changer en non linéaire en ajustant la à + EXP, la sortie de l'accélérateur au début sera plus élevée (que la sortie lorsque la courbe est linéaire); s'il est réglé sur -EXP, la sortie des gaz au début sera inférieure (à la sortie lorsque la courbe est linéaire).

Il est réglable de 1 à 20 (pas : 1), plus le taux de freinage est faible, plus la réponse au freinage est limitée. Un taux adapté peut aider le conducteur à freiner correctement son véhicule. Généralement, vous pouvez le r réponse de freinage rapide.

de programmation avec ce système. Il est également conseillé de garder les roues en l'air lorsque vous allumez l'ESC.

• Câblage du moteur détecté

La LED VERTE clignote (, , ) lorsque la température ESC atteint la valeur prédéfinie. La sortie ne reprendra pas tant que la température ESC n'aura pas baissé. Avertissement! Veuillez ne pas désactiver cette fonction sauf si vous êtes en compétition. Sinon, la température élevée peut endommager votre ESC et même votre moteur. 1F. Protection thermique du moteur La sortie de l'ESC sera coupée avec la valeur que vous avez prédéfinie.

5C. Taux d'augmentation du turbo Cet élément est utilisé pour définir la "vitesse" à laquelle le Turbo Timing est déclenché lorsque la condition de déclenchement est remplie. Par exemple, « 6 degrés/0,1 s » fait référence au Turbo Timing de 6 degrés qui s et la chaleur sont plus élevées lorsque le "taux d'augmentation du turbo" est d'une valeur plus élevée.

### 2C. Plage neutre Comme

tous les émetteurs n'ont pas la même stabilité en « position neutre », veuillez ajuster ce paramètre selon vos préférences. Vous pouvez vous ajuster à une valeur plus élevée lorsque cela se produit. 2D. Force d'accélération initiale Il a également appelé la force d'accélération minimale. Vous pouvez le régler en fonction du pneu de la roue et de la traction. Si le sol est glissant, veuillez régler une petite force d'accélération. Certains moteurs ont

Si le fil A/C de l'ESC se connecte au fil A/C du moteur avec une voie croisée (un fil de l'ESC se connecte au fil C du moteur, le fil C de l'ESC se connecte au fil A), réglez cet élément sur Activer. Cet élément est utilisé pour contrôler la réponse de l'accélérateur. Il peut être réglable de 1 à 30 (pas : 1), plus le taux d'accélérateur est faible, plus la limite sera sur la réponse de l'accélérateur. Un taux appropri son véhicule pendant le processus de démarrage. Généralement, vous pouvez le régler sur une valeur élevée pour avoir une réponse rapide de l'accélérateur si vous maîtrisez le contrôle de l'accélérateur 2A. Contrôle du taux d'accélérateur

3E. Courbe de freinage

ESC peut également être programmé via un module WiFi avec des appareils de téléphone intelligent (le logiciel HOBBWYING WiFi LINK doit être installé sur le téléphone intelligent). Avant la progra les utilisateurs devront brancher le câble de programmation du programmateur OTA dans le port de programmation de l'ESC et allumer l'ESC. Pour des informations détaillées sur la programmation ESC via le programmeur OTA, veuillez vous référer au manuel d'utilisation du programmeur OTA de Hobbywing.

efficace dans toute la plage des gaz; il affecte directement la vitesse de la voiture sur un parcours direct et sinueux. L'ESC ajuste la synchronisation de manière dynamique en fonction du RPM (lorsque "Boost Timing Activa "RPM") ou de la quantité d'accélérateur (lorsque "Boost Timing Activation" est réglé sur "Auto") dans le fonctionnement. Le Boost Timing n'est pas constant mais variable. 4B. Option d'activation de la synchronisation

• Câblage du moteur sans capteur

4A. Boost Timing Il est

La fonction Coast apporte une sensation de contrôle meilleure et plus douce aux coureurs. Certains conducteurs feront référence à cela aux moteurs à balais traditionnels. Remarque : Le "Coast" sera nul (même si vous le réglez sur une valeur autre que 0) si le "frein de traînée" ci-dessus n'est pas "0 %".

Option 1 : Activé Les

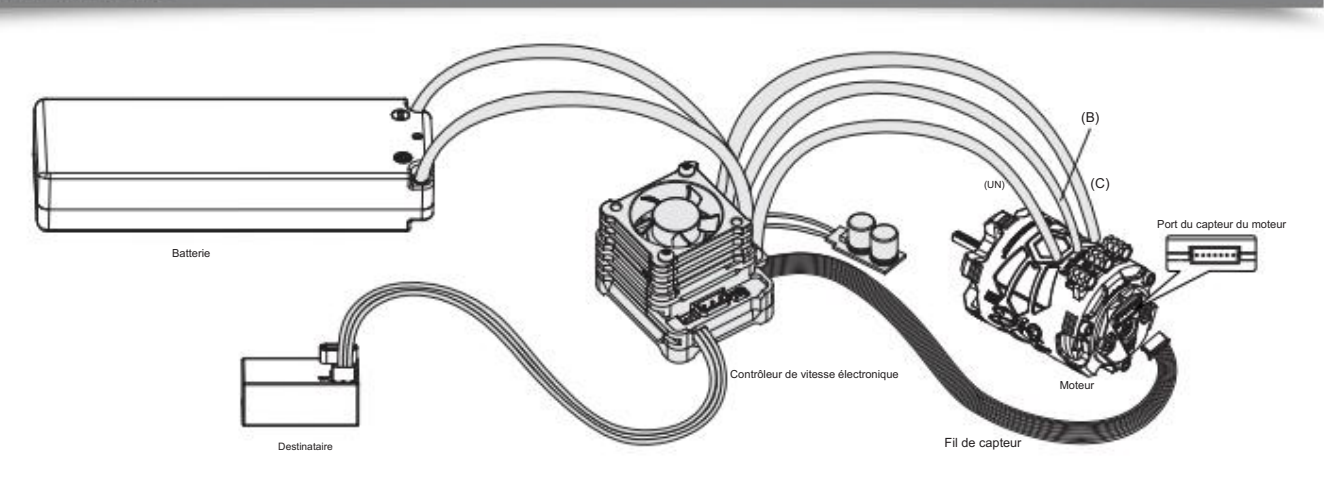

Option 3 : Personnalisé Le seuil

2 fois et le moteur émet 2 bips pour accepter le point final plein gaz. . Appuyez sur la gâchette d'accélérateur en position de freinage complet, appuyez sur le bouton « ON/OFF », la LED VERTE clignote 3 fois et le moteur final de freinage complet. Note:

Option 2 : Auto En

mode Auto, l'ESC ajuste dynamiquement le Boost Timing en fonction de la quantité d'accélérateur. Uniquement à plein régime, le Boost Timing réel est la valeur que vous aviez précédent de la valeur que vous aviez précédent 4C. Régime de démarrage accélé

et de freinage permet aux utilisateurs de réquier avec précision les forces d'entraînement et de freinage (des moteurs). • Protections multiples : protection contre les coupures basse tension, protection thermique ESC et moteur, et sécurité intégrée (protection contre la perte de signal d'accélérateur), protection contre l'inversion de polarité (la norme externe

> 3deg/0.1s 6deg/0.1s 9deg/0.1s 12deg/0.1s 15deg/0.1s 18deg/0.1s 21deg/0.1s 24deg/0.1s 27deg/0.1s 30deg/0.1s 0,3 s 0,35 s 0,4 s 0,5 s 0,5 s 0,6 s 0,7 s 0,8 s 0,9 s 1.0 s

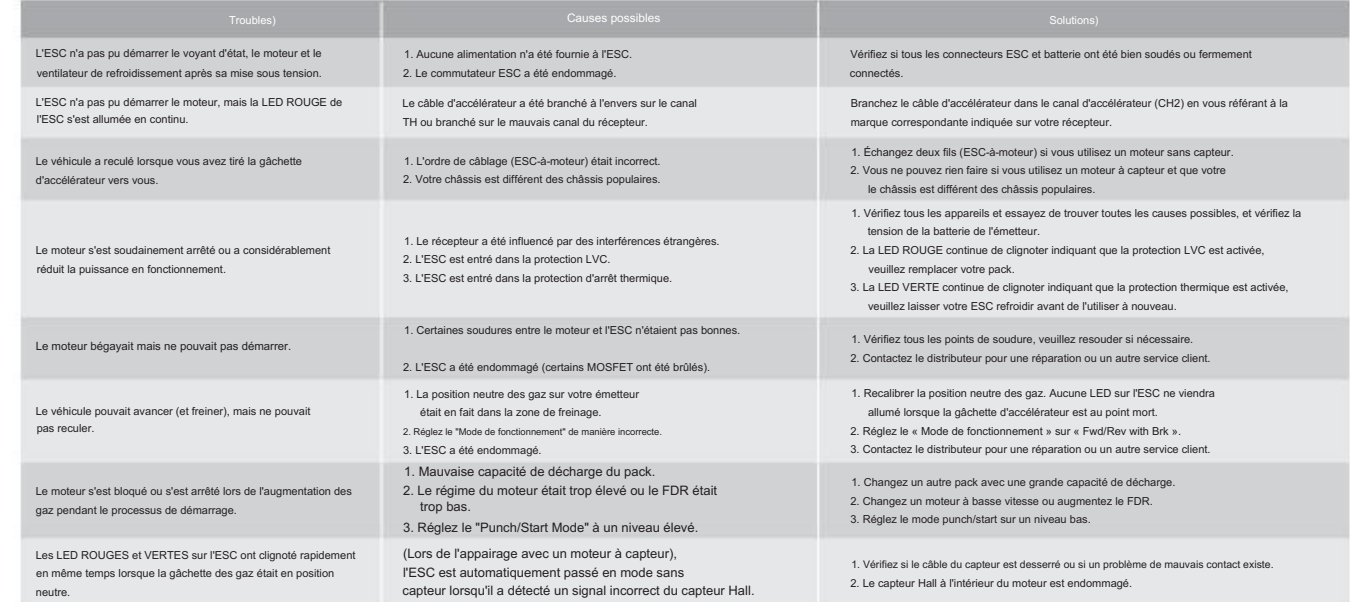

125/257 7.4V Réglable (Pas : 0.1V)

0-30° Réglable (Pas : 1°) 5% 60% 65% 70% 75%

5D. Taux de diminution du turbo

polarité est appliquée à l'ESC à partir de la batterie, le cappack standard externe sera toujours endommagé.

## 06 ESC Setup

## ESC/Radio Calibration

« force inverse » à 100 %. 3. Lorsque certaines protections sont activées

Zero Timing) règles) si la valeur totale de Boost Timing et Turbo timing est de 0.

1. Pendant le processus de démarrage

C'est la plage à laquelle la "Valeur d'adoucissement" commence et se termine. Par exemple, 0 % à 30 % seront générés lorsque l'utilisateur préprogramme la "Plage d'adoucissement" à une valeur de 30 %. 3A. Drag Brake C'est la puissance de freinage produite lors du relâchement de la pleine vitesse à la position neutre. Il s'agit de simuler le léger effet de freinage d'un moteur à balais neutre en roue libre. Ce n'est pas

3D. Contrôle du taux de freinage

réglé sur une tension plus élevée en fonction du marquage de tension du servo. ,

recommandé pour buggy et camion monstre

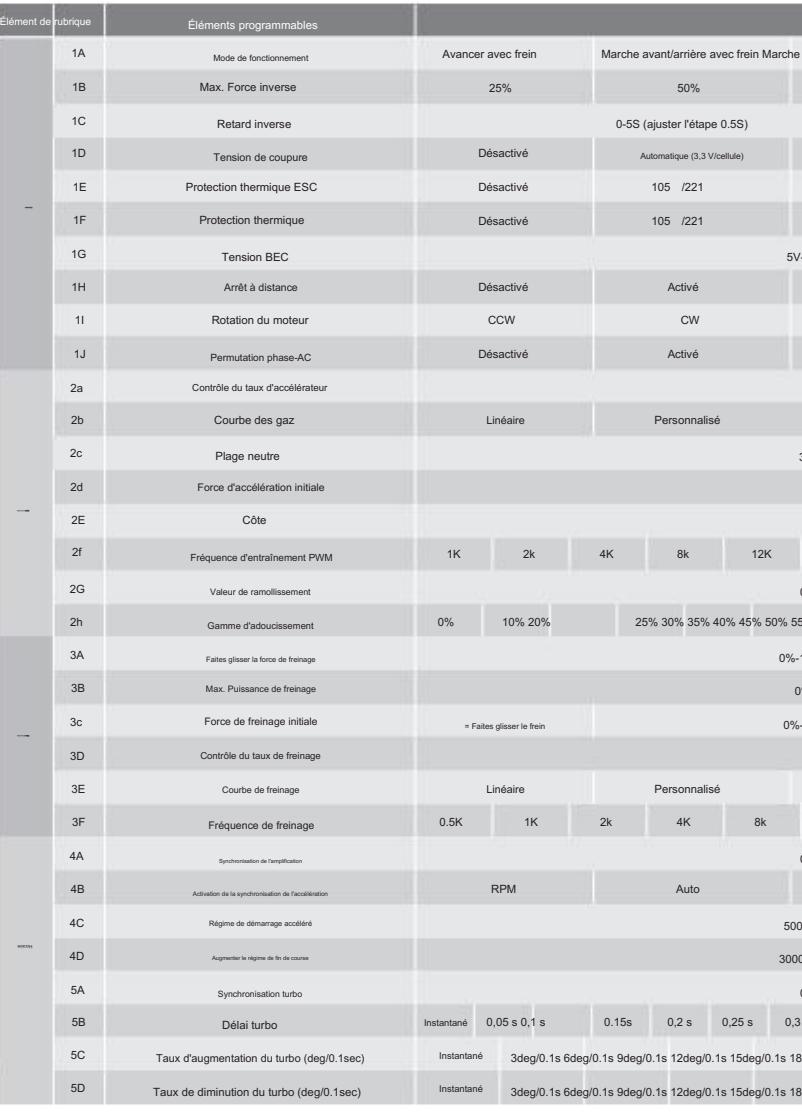

Après avoir connecté le module WiFi à l'ESC, ouvrez le logiciel HOBBYWING WiFi LINK sur votre smartphone, sélectionnez "Paramètres" suivi de "Factory Reset" pour réinitialiser l'ESC.

# $\overline{07}$  Explanation for LED Status

• La LED ROUGE clignote un seul flash court et répète « , , » indiquant que la protection de coupure basse tension est activée. • La LED VERTE émet un flash court et

unique et répète « , , » indiquant que la protection thermique ESC est activée. • La LED VERTE émet un bref clignotement double et répète «

indiquant que la protection thermique du moteur est activée. • Les LED ROUGE & VERTE clignotent brièvement et répètent ", , " en même temps indiquant que le mode de conduite

a été automatiquement commuté en mode sans capteur à partir de

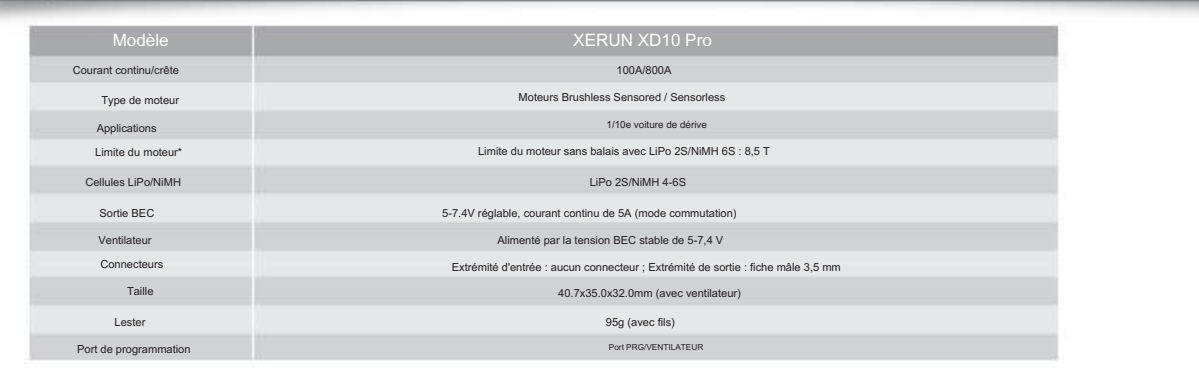

# 05 Connections

3) Vérification des données

1. Câblage du moteur : le câblage du moteur est différent entre le capteur et le sans capteur ; veuillez suivre uniquement les introductions ci-dessous.

## Option 1 : Désactivé L'ESC

un pack NiMH.

3C. Force de freinage initiale Elle est également connue sous le nom de « force de freinage minimale ». C'est la force lorsque vous poussez la gâchette d'accélérateur de la zone neutre à la position de freinage initiale. Pour obtenir un effet de freinag au frein de traînée.

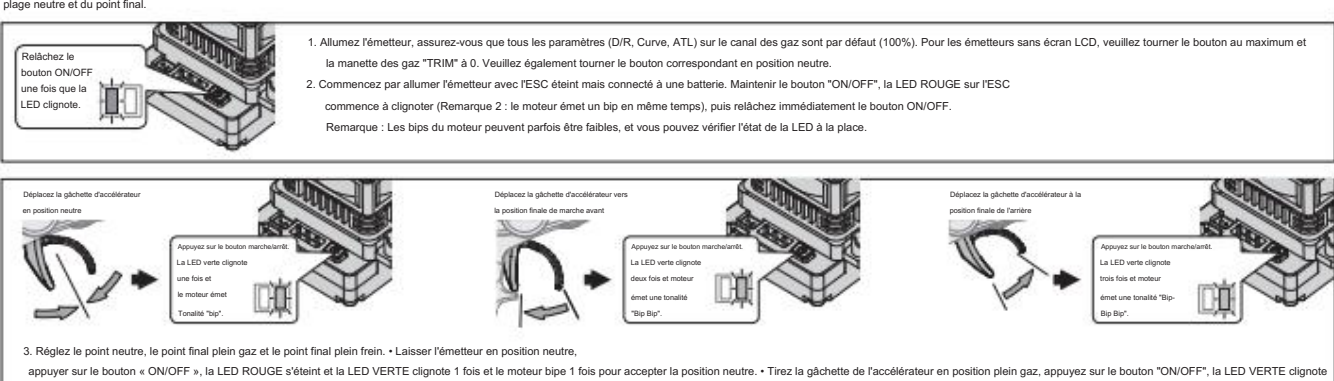

### 2B. Courbe des gaz Le

• Les utilisateurs doivent toujours déconnecter les batteries après utilisation car le courant sur l'ESC consomme en permanence s'il est connecté aux batteries (même si l'ESC est éteint). La batterie va être complètement déchargé et peut endommager la batterie ou l'ESC lorsqu'il est connecté pendant une longue période. Cela NE SERA PAS couvert par la garantie.

3B. Max. Puissance de freinage (Attention ! Le frein de traînée consommera plus d'énergie et la chaleur sera augmentée, appliquez-le avec précaution.)

Cet ESC fournit une fonction de freinage proportionnel ; l'effet de freinage est déterminé par la position de la gâchette d'accélérateur. Il définit le pourcentage de puissance de freinage disponible lorsque le freinage co ccourcira le temps de freinage, mais cela pourrait endommager votre pignon et votre éperon.

2. En fonctionnement • recalibrer la plage des gaz.

La LED ROUGE reste allumée et la LED VERTE s'éteint lorsque la gâchette des gaz est dans la zone neutre des gaz. La LED ROUGE clignotera lentement (pour confirmer avec le Sportman de ROAR (ou

le récepteur et le servo de direction, par conséquent, aucune batterie séparée ne peut être connectée au récepteur. Sinon, votre ESC pourrait être endommagé.

batterie : Une bonne polarité est essentielle. Veuillez vous assurer que le positif (+) se connecte au positif (+) et que le négatif (-) se connecte au ne

#### Option 2 : Auto L'ESC calcule que la tension de coupure correspondante pour la batterie doit être de 6,6 V.

Option 2 : Avant/Arrière avec frein Cette option est connue Racing. Il n'a que des fonctions de marche avant et de freinage.

4. Le moteur peut être démarré 3 secondes après la fin de l'étalonnage ESC/Radio.

Les utilisateurs n'ont pas à s'inquiéter de la connectivité avec l'A/B/C (ESC et moteur) car il n'y a pas de polarité. Vous devrez peut-être échanger deux fils si le moteur tourne à l'envers

.<br>Letanit d'un evetàma da motaur brushlace avtrâmamant nuiseant. Dour votra sécuritá at calla das narsonnas qui vous antourant, nous vous racor

## 1I. Rotation/direction du moteur

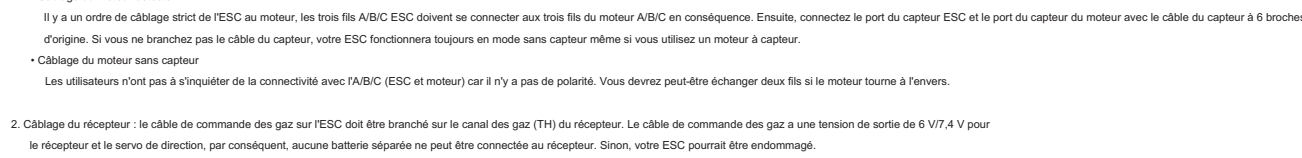

ens aux utilisateurs d'avoir un ventilateur soufflé vers l'ESC

cas d'urgence, les prises de batterie peuvent être retirées pour éteindre l'ESC s bouton ON/OFF pour éteindre l'ESC (la LED d'indication s'éteint).

cappack sera toujours endommagé si l'inversion de la batterie se produit).

Félicitations et merci pour votre confiance dans le produit Hobbywing. En achetant le XERUN XD10 Pro, vous avez choisi un variateur de vitesse électronique brushless sensoriel haute performan Ce contrôleur de vitesse est équipé de fonctionnalités de haute technologie pour améliorer votr expérience avec les systèmes d'alimentation sans balais Hobbywing. L'utilisation inappropriée et la modification non autorisée de notre produit sont extrêmement dangereuses et peuvent mmager le produit et les appareils associés. Veuillez prendre votre temps et lire attentivement le instructions suivantes avant de commencer à utiliser votre régulateur de vitesse. Nous avons le droit de modifier la conception, l'apparence, les caractéristiques et les exigences d'utilisation de nos produits sans préavis.

2) Programmez votre ESC avec un programmeur OTA Le XD10 Pro

• La LED ROUGE s'éteint, la LED VERTE clignote lorsque vous reculez votre véhicule. La LED VERTE devient fixe lorsque vous appuyez sur la gâchette d'accélérateur jusqu'au point final de freinage complet et que vous réglez le

Option 3 : Avant et arrière Ce mode est souvent utilisé par des véhicules spéciaux (rock crawler). Il adopte la méthode "SINGLE-CLICK". Le véhicule recule immédiatement lorsque vous poussez la gâchette d'accélérateur vers l'avant (frein). 1B. Max. Force inverse

Remarque : L'élément 4C (Boost Start RPM) et l'élément 4D (Boost End RPM) ne sont pas programmables si l'élément 4B (Timing Activation) est réglé sur "Auto". 1A. Option de mode de

#### 1G. Tension BEC La tension BEC peut être réglée entre 6,0 et 7,4 V. 6.0V est applicable au servo commun. Si vous utilisez un servo haute tension 1H. Arrêt à distance

de suralimentation 1 :

RPM En mode RPM, l'ESC ajuste dynamiquement la synchronisation de suralimentation en fonction de la vitesse du moteur (RPM). Le Boost Timing réel est 0 lorsque le RPM est inférieur au Boost Start RPM. Le Boost Timing chang changement de RPM se situe entre le Boost Start RPM et le Boost End RPM. Par exemple, si le Boost Timing est réglé sur 5 degrés et que le Boost Start RPM est de 10 000, le Boost End RPM est de 15 000. Le Boost Timing corre indiqué ci-dessous. Lorsque le RPM est supérieur au Boost End RPM, le Boost Timing réel est la valeur que vous aviez précéd

Nous, HOBBYWING, ne sommes responsables que du coût de notre produit et de rien d'autre à la suite de l'utilisation de notre produit.

# 02 Warnings

Attention! Cet ESC a un port de programmation séparé. Veuillez ne pas utiliser le câble de commande d'accélérateur (également appelé câble Rx) sur l'ESC pour connecter la boîte de programme ; sinon la

boîte de programme ne fonctionnera pas.

course 1 : vers l'avant avec le mode Brake

mode détecté en raison d'un signal de capteur anormal lors de l'appariement de l'ESC avec un moteur détecté.

## UO Trouble Shooting

1D. Tension de coupure Définit la tension à laquelle l'ESC abaisse ou coupe l'alimentation du moteur afin de maintenir la batterie à une tension minimale sûre (pour les batteries LiPo). L'ESC surveille la tension de la batterie tout le tennos. i 50% (en 3 secondes) et coupera la sortie 40 secondes plus tard lorsque la tension descendra en dessous du seuil de coupure. La LED ROUGE émettra un flash court et unique qui se répète (, , ) pour indiquer que la protection activée. Veuillez régler la "Tension de coupure" sur "Désactivé" ou personnaliser cet élément si vous utilisez des piles NiMH.

1. L'ordre de câblage (ESC-à-moteur) était incorrect.

2. L'ESC a été endommagé.

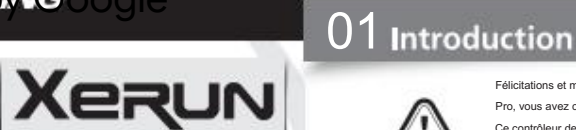

3deg/0.1s 6deg/0.1s 9deg/0.1s 12deg/0.1s 15deg/0.1s 18deg/0.1s 21deg/0.1s 24deg/0.1s 27deg/0.1s 30deg/0.1s

ne coupe pas l'alimentation en raison d'une basse tension. Nous vous déconseillons d'utiliser cette option lorsque vous utilisez une batterie LiPo car vous endommagerez le produit de manière irréversible. Vous devez sélect

12K 16K Personnalisé 20K 24K 0-64° Réglable (Pas : 1°)

3 % à 10 % (ajuster l'étape 1 %) 1-30 Réglable (Étape : 1)

1-20 Réglable (Étape : 1)

0%-50% Réglable (Étape : 1 %) 0%-100% Réglable (Pas : 1%) 0%-100% (Ajuster l'étape 1%)

100% avant et marche arrière Valeurs des paramètres 75% 125/257 3.0-7.4V Réglable (Pas : 0.1V)

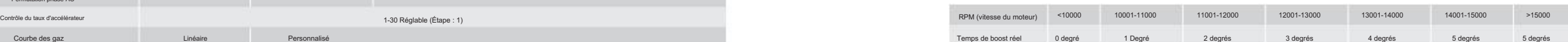

48K Personnalisé 24K 32K 40K 16K 1-15 (Régler l'étape 1) 0-15 (Régler l'étape 1)

500-35000 tr/min (étape : 500 tr/min)

.<br>300 tr/min (étape : 500 tr/min)

4° Réglable (Pas : 1'

trois fois et moteur La LED verte clignote

émet une tonalité "Bip-Bip Bip".

Appuyez sur le bouton marche/arrêt.

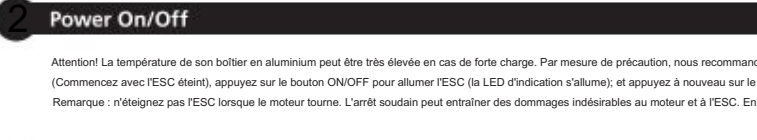

# 3 Programmable Items

20210720

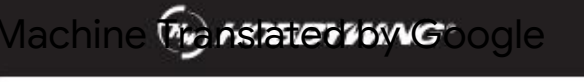